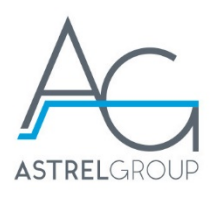

# Utilizzo di Smart Relay RC per la gestione di un climatizzatore domestico

Il relè remoto wireless **Smart Relay RC**, abbinato ad un **sistema Elios4you Smart**, può essere utilizzato per gestire via app l'attivazione di un climatizzatore domestico in funzione dell'energia fotovoltaica disponibile. Il condizionatore deve essere provvisto di **ingresso digitale** per ricevere il comando di attivazione/disattivazione.

### Verifica compatibilità condizionatore

Verificare che il condizionatore sia dotato di **ingresso digitale ON/OFF** (in alternativa):

- per controllo remoto
- per comando con termostato esterno
- per "contatto finestra"

#### Modalità di azionamento

È possibile comandare il condizionatore tramite un relè remoto con contatto pulito Smart Relay RC.

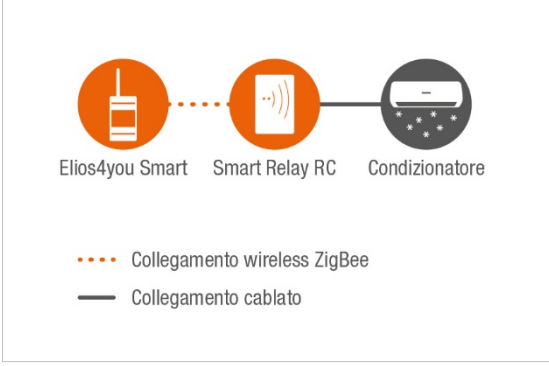

*Fig. 1: Schema di collegamento fra centralina Elios4you Smart, presa intelligente Smart Plug RC e condizionatore*

Esempio con condizionatore dotato di "contatto finestra"

• Modello: Clivet Elfospacewall con contatto finestra

#### Prodotti 4-noks utilizzati

- 1 [Elios4you Smart](https://www.4-noks.com/shop/elios4you-it/elios4you-smart/)
- 1 [Smart Relay RC](https://www.4-noks.com/shop/accessori-elios4you/smart-relay-rc/)

## Procedura di installazione

- [1](#page-0-0). Togliere alimentazione all'impianto<sup>1</sup>
- 2. Estrarre il filtro posizionato nella parte superiore dello split, facendo scorrere il cassetto
- 3. Svitare le viti di fissaggio della scocca in plastica per accedere alla scheda di controllo dello split, che si trova sul lato destro
- 4. Verificare se sulla scheda elettronica sono presenti i due **contatti F2-F2**
- 5. Togliere il jumper MC2 di chiusura del contatto
- 6. Collegare Smart Relay RC all'alimentazione, in modo indipendente rispetto allo split

<span id="page-0-0"></span> <sup>1</sup> In caso di prima installazione del sistema Elios4you Smart, eseguire l'installazione della centralina seguendo le istruzioni indicate nel [manuale.](https://www.4-noks.com/download/fogli-istruzioni/)

Astrel Group - Application note - 4-noks - Utilizzo di Smart Relay RC per la gestione di un climatizzatore domestico.docx 1

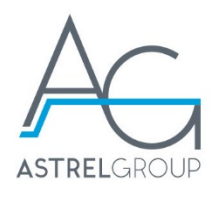

- 7. Collegare l'**ingresso F2-F2** sullo split al relè C (COM, Comune) NO (Normalmente Aperto, Normally Open) presente su Smart Relay RC<sup>[2](#page-1-0)</sup>.
- 8. Completati i collegamenti, riattivare l'alimentazione dell'impianto
- 9. Associare **Smart Relay RC** alla centralina **Elios4you Smart** seguendo la [procedura guidata](https://www.4-noks.com/tutorial/abilitare-la-funzione-smart-rc-red-cap/)
- 10. Utilizzando il telecomando, accendere il condizionatore
	- Selezionare la modalità manuale
	- Impostare la temperatura di set desiderata a seconda della stagione
	- Personalizzare i parametri di ventilazione e il controllo del flusso d'aria
- 11. Tramite App "Elios4you", effettuare un test di funzionamento dello split: utilizzare i comandi On/Off fra le modalità di funzionamento del dispositivo Smart Relay RC per accendere e spegnere lo split
- 12. I LED a bordo dello split segnalano lo stato di funzionamento del climatizzatore. Se necessario, verificare con il manuale del prodotto il comportamento dei LED
- 13. Completare il fissaggio a muro di Smart Relay RC. Fissare la scocca dello split e reinserire il filtro
- 14. Tramite la App "Elios4you", completare l'impostazione del climatizzatore selezionando la modalità di funzionamento (fig. 2)
	- **Auto:** azionamento [in base a soglie di produzione](https://www.4-noks.com/tutorial/dispositivi-smart-rc-soglie-attivazione-disattivazione-automatica-carichi/) / prelievo di energia e ritardi di accensione / spegnimento (fig. 3)
	- **Timer:** se si desidera creare un [programma crono settimanale,](https://www.4-noks.com/tutorial/dispositivi-smart-rc-programmazione-crono/) personalizzato sulla base delle proprie esigenze
- 15. Lasciare il climatizzatore in modalità ON / stand-by. Il sistema Elios4you Smart ne gestirà accensioni e spegnimenti secondo le modalità impostate

<span id="page-1-0"></span> <sup>2</sup> Verificare che la funzione Smart RC sia attivata, seguendo [questa guida.](https://www.4-noks.com/tutorial/abilitare-la-funzione-smart-rc-red-cap/)

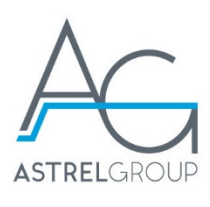

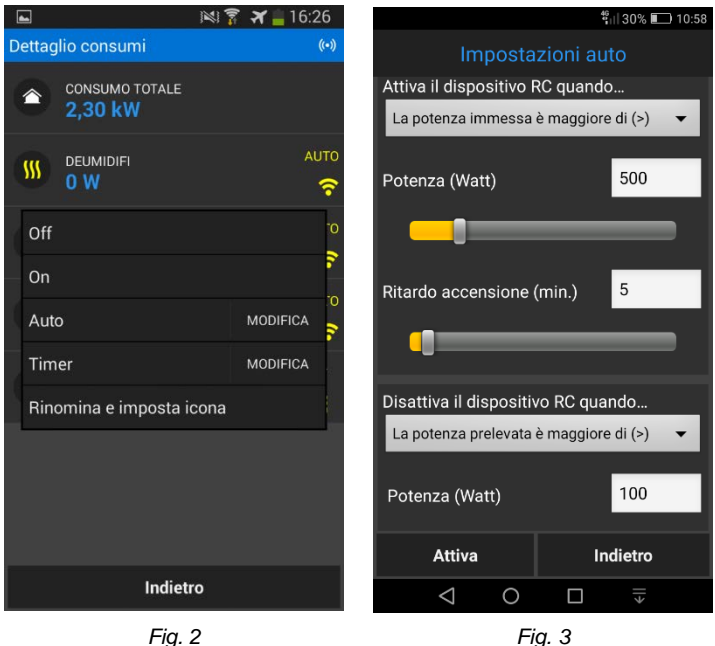

#### **Nota**

L'utilizzo del contatto finestra presente sul condizionatore Clivet sfrutta una modalità di funzionamento implementata dal produttore stesso: lo split, lasciato acceso - quindi alimentato - viene disattivato quando il contatto finestra è aperto, e attivato quando lo stesso è chiuso.

Con contatto aperto il condizionatore resta in uno stato di "fermo" simile allo stand-by, in attesa che il "contatto finestra" venga chiuso; lo split quindi si riattiverà, riprendendo a raffrescare o riscaldare l'ambiente secondo le impostazioni definite utilizzando il telecomando.

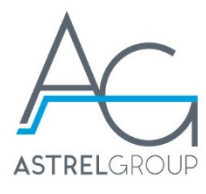

## Schema di collegamento

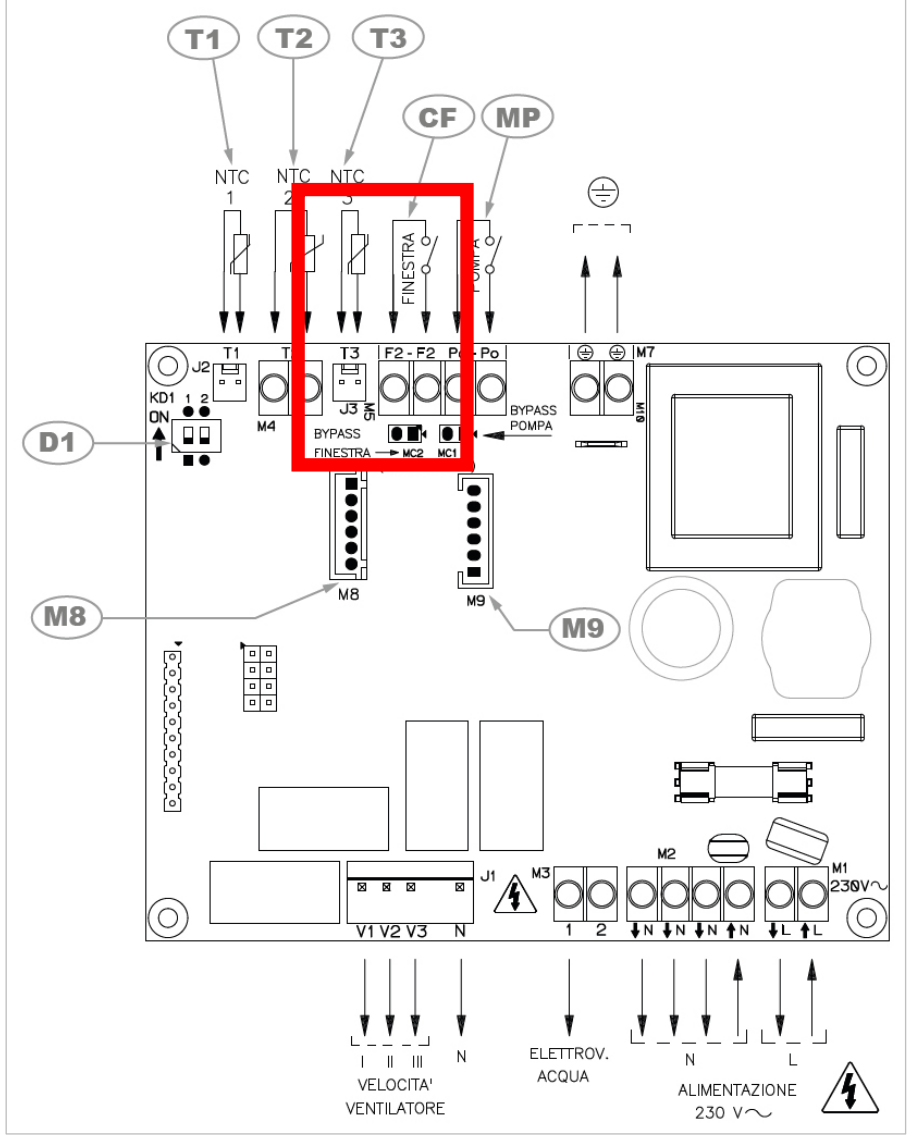

*Fig. 2: Layout scheda condizionatore Clivet Elfospacewall 2*

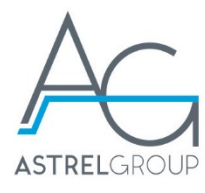

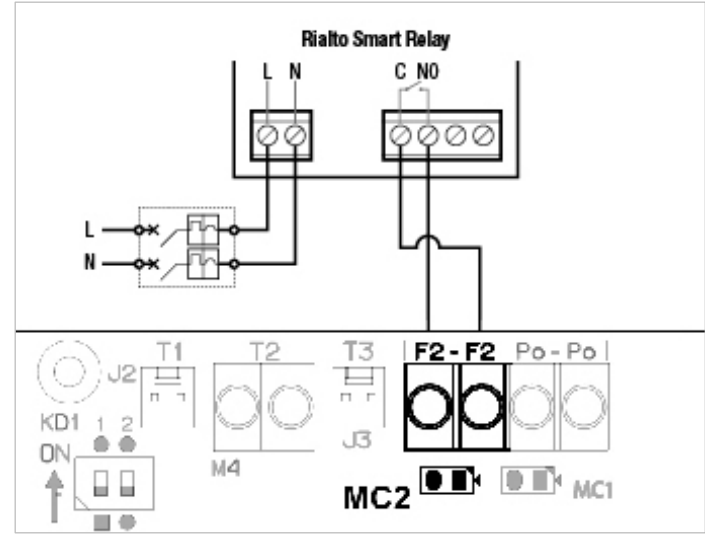

*Fig. 3: Collegamento Smart Relay RC al condizionatore*